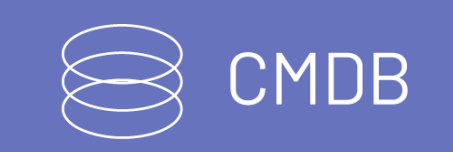

title: Introducción permalink: / —

## Documentación e Instaladores Versión 8

Conoce las últimas liberaciones y accede a los instaladores de la versión 8 de CMDB.

## \n## Release CMDB 8.11.24

title: Release CMDB 8.11.24 chapter: —

# 8.11.24:

DESCRIPCION DE CADA ERROR CORREGIDO

Se realiza ajuste en la consola web de CMDB para que al hacer clic en ¿Olvido la contraseña? con algún tipo de autenticación de directorio activo, direccione a la URL de PassRecovery configurada en BASDK (Opciones / Resumen)

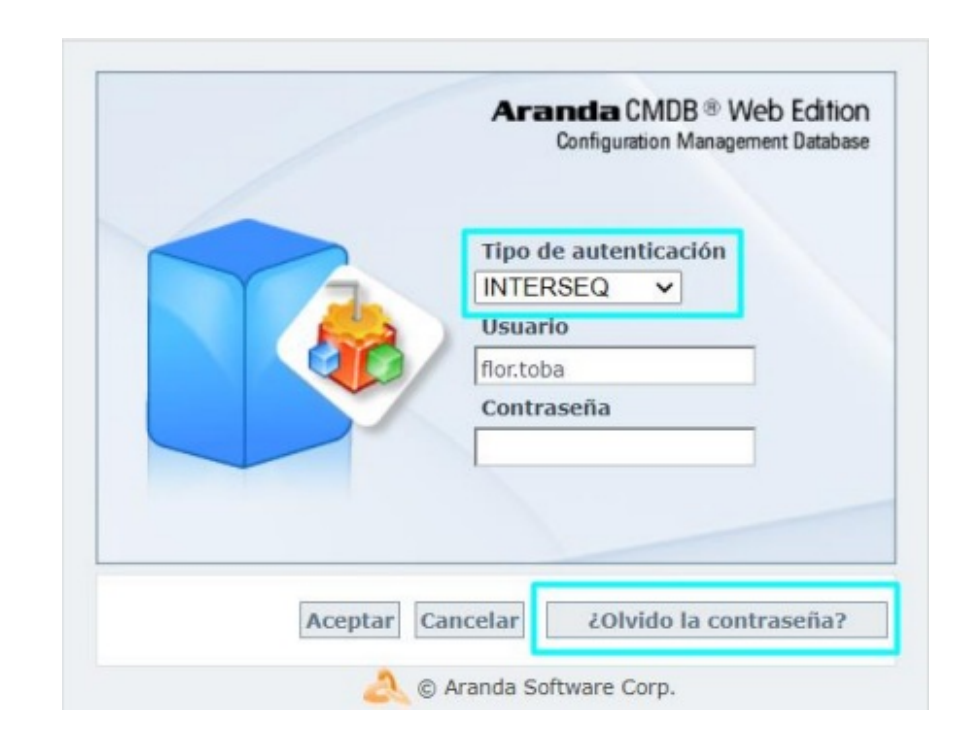

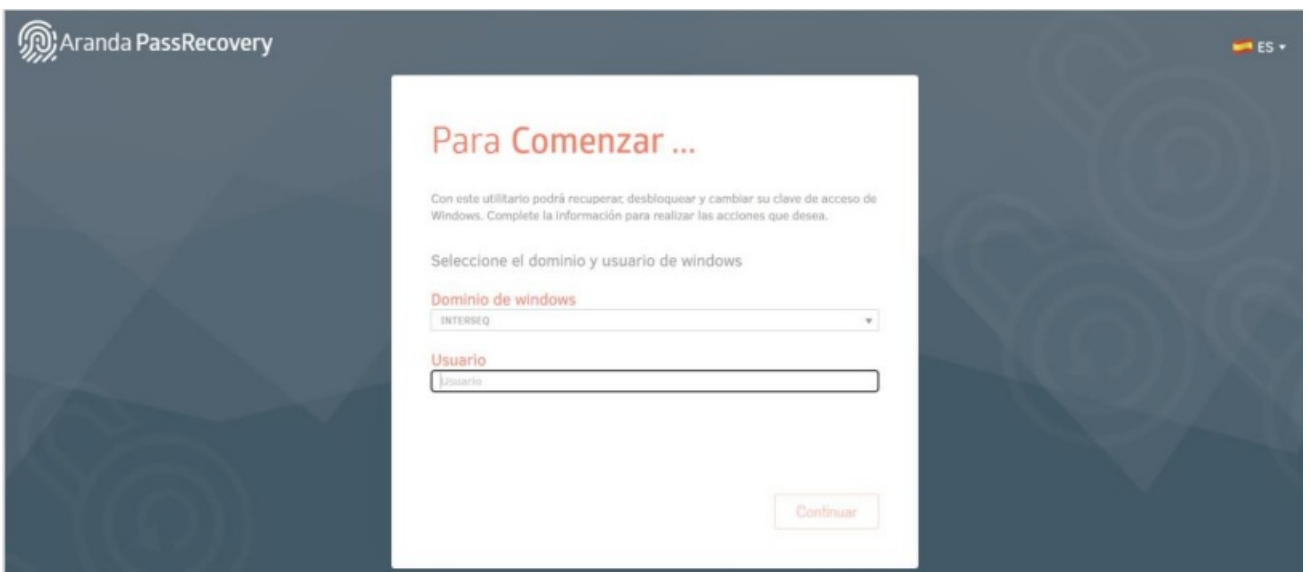

En esta página tendrá que ingresar el usuario para el que se requiere restablecer la contraseña. Al ingresar, en el logo de la aplicación se mostrará el texto "For active Directory" para identificar que el cambio de contraseña se está realizando sobre el Directorio Activo.

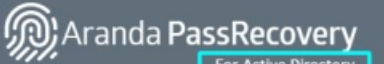

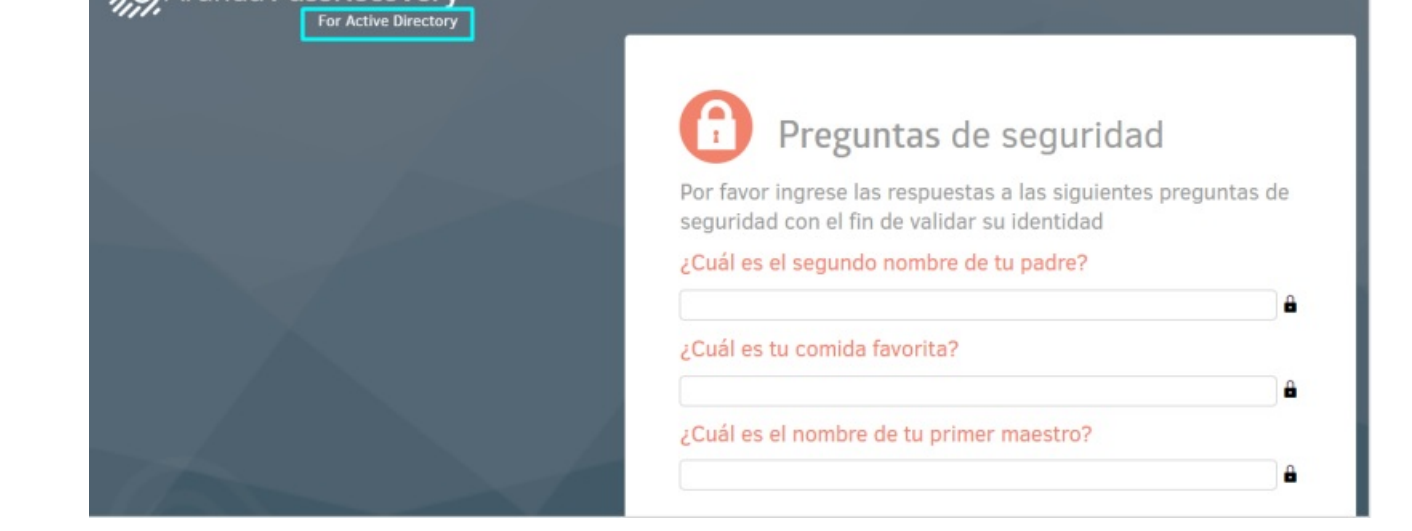

Una vez se confirme el ingreso de las preguntas de seguridad, se podrá restablecer la contraseña.

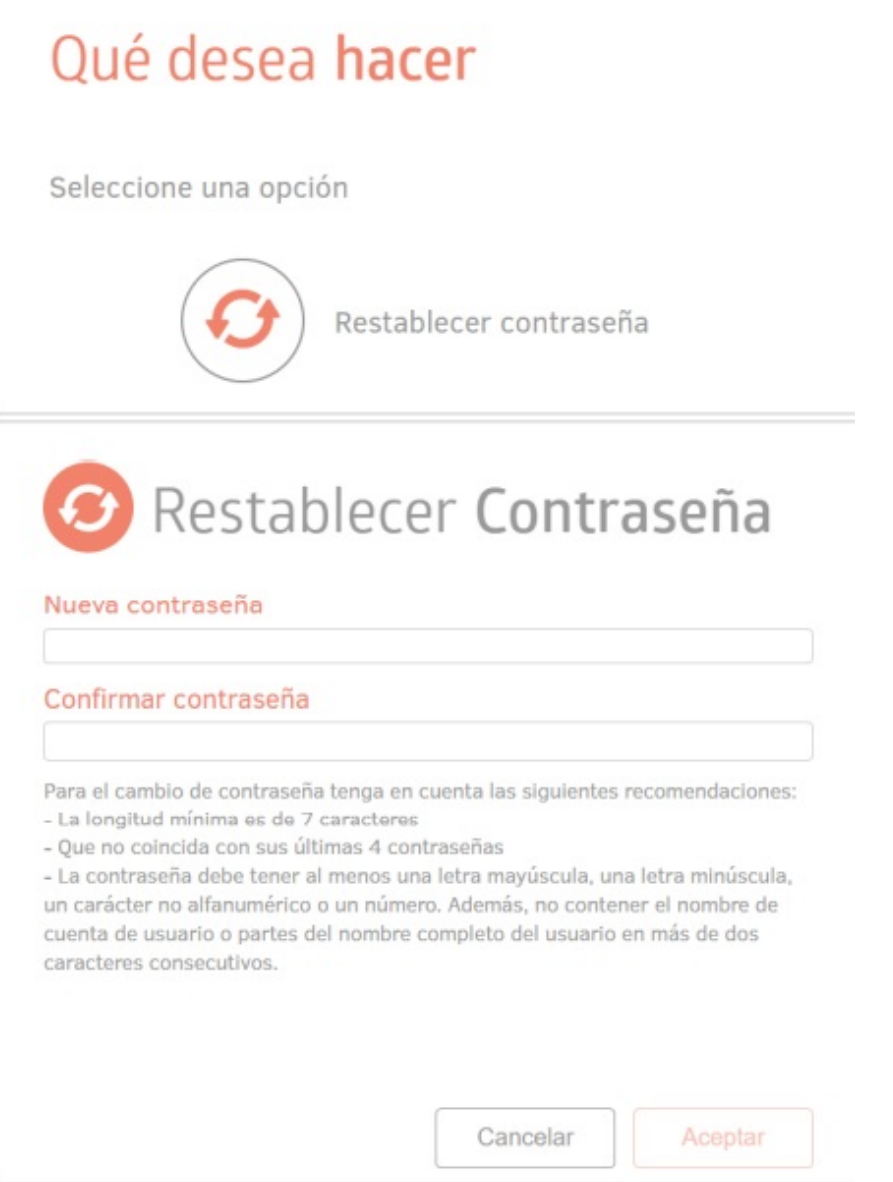

El cambio de contraseña para la autenticación de Aranda continúa funcionando como hasta la fecha, se envía el correo con el enlace para restablecer la contraseña.

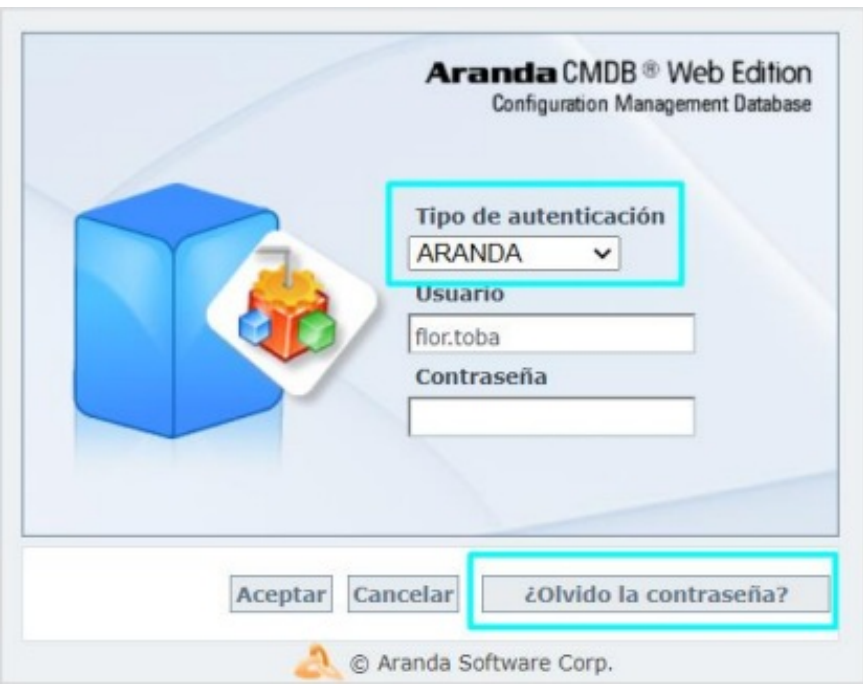

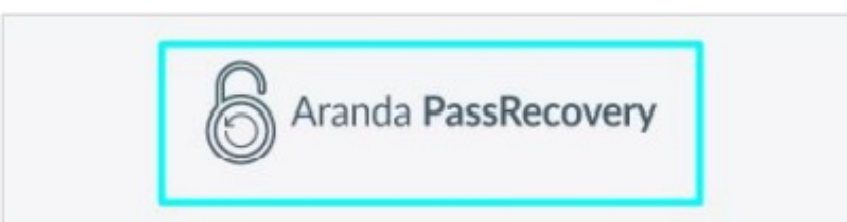

Usuario : Especialista TI. Hemos recibido una solicitud para restablecer su contraseña.

Por favor vaya al siguiente link para generar una nueva.

### Reestablecer contraseña

Fecha : Ene 28 2022 5:47PM

Para proteger tu cuenta, no reenvies este mensaje

Saludos, Equipo Aranda Software

En la imagen del encabezado del correo de restablecimiento de contraseña se dejó solamente el logo de Aranda Pass Recovery.

## DESCRIPCIÓN DE CAMBIOS IMPLEMENTADOS CASO 300458:

- Se agregan dos nuevos servicios a CMDBAPI para permitir asocia (associateuser) y desasociar (disassociateuser) usuarios de un CI.
- El detalle de la funcionalidad de los nuevos servicios se puede consultar en la versión más reciente del manual de uso del API de CMDB (Manual de integración API CMDB v1.5.pdf).

## NOTAS O INSTRUCCIONES ADICIONALES - NOTAS RELEASE Aranda CMDB Web 8.11.24

Se realiza ajuste en la consola web de CMDB para mostrar el campo Fecha de salida de la compañía en la pestaña deDatos generales de los CIs. Dicho campo no es editable por el usuario y mostrará la fecha de inactivación de los CIs.

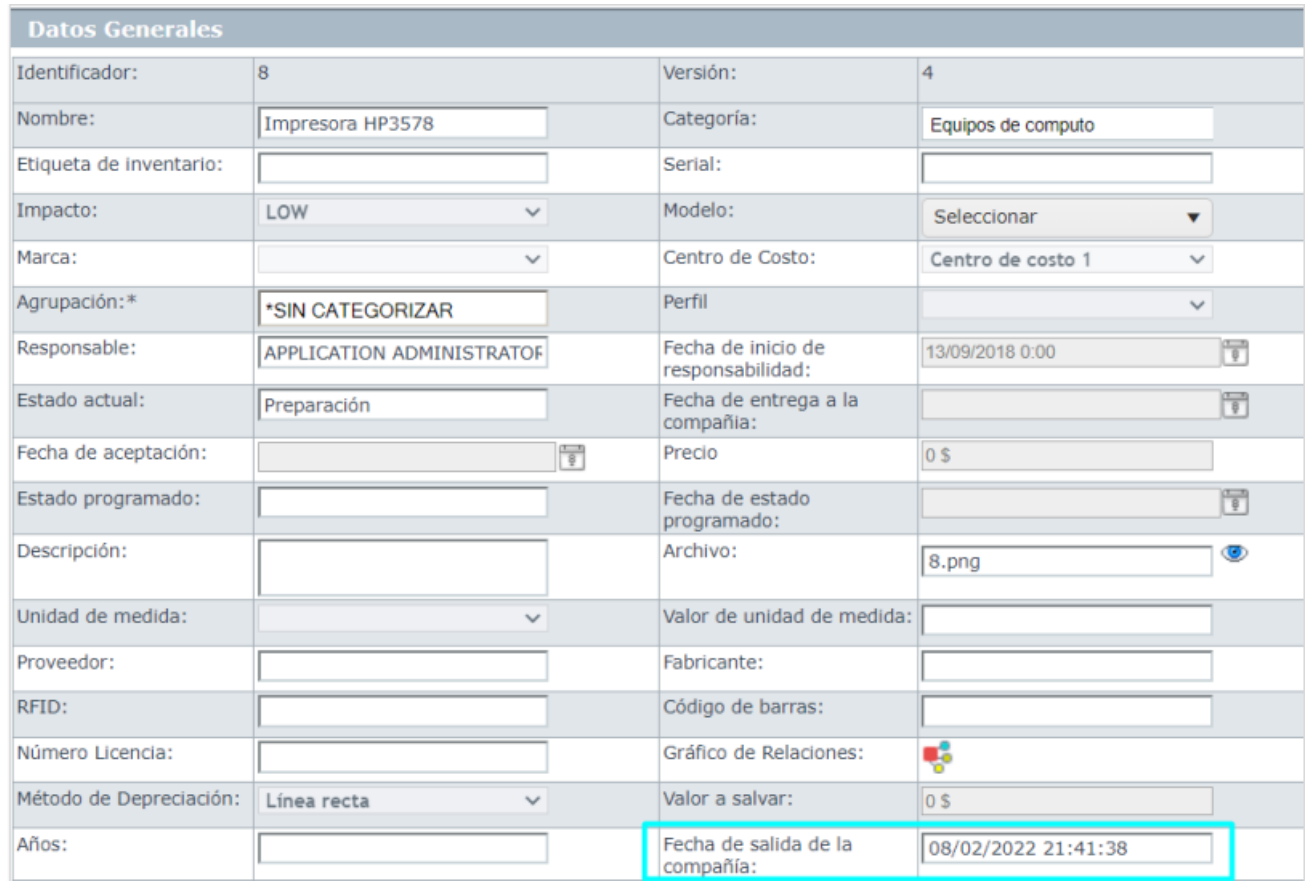

- Ejecute el archivo "Aranda.CMDB.Web.Installer.exe" y siga las instrucciones del instalador.
- El archivo ejecutable funciona como instalador y como herramienta de actualización.
- Esta actualización aplica únicamente para bases de datos en versión 8.0.140

\n## Release Notes CMDB 8.11.25 — title: Release Notes CMDB 8.11.25 chapter: —

## CASO 200575:

## CASO 200582:

Se realiza ajuste en la consola web de CMDB para incluir el botón Reactivar CI en las vistas de Elementos de configuración por Categorías, Agrupaciones y Perfiles, dicho botón permite reactivar CIs masivamente.

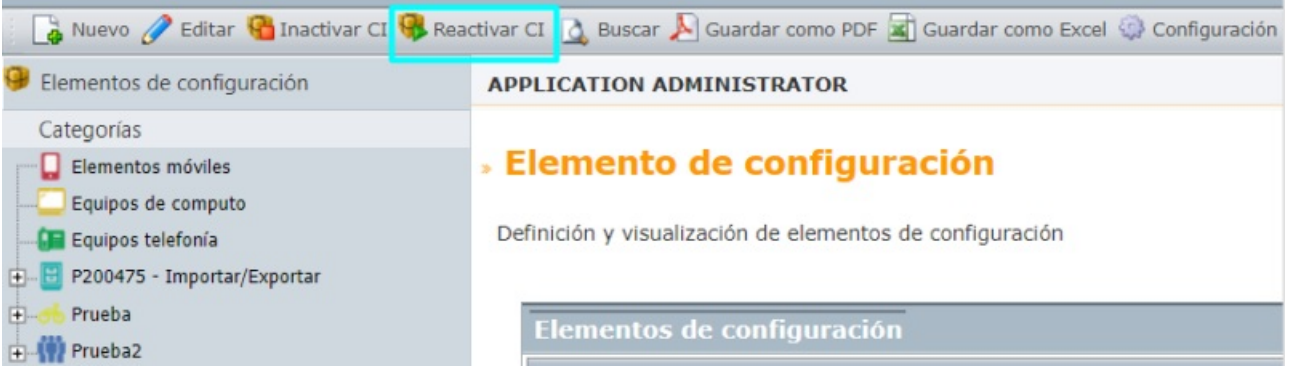

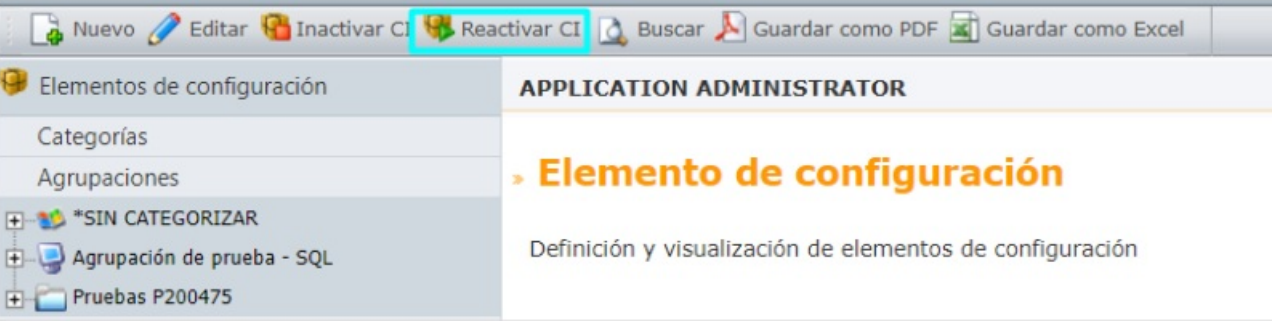

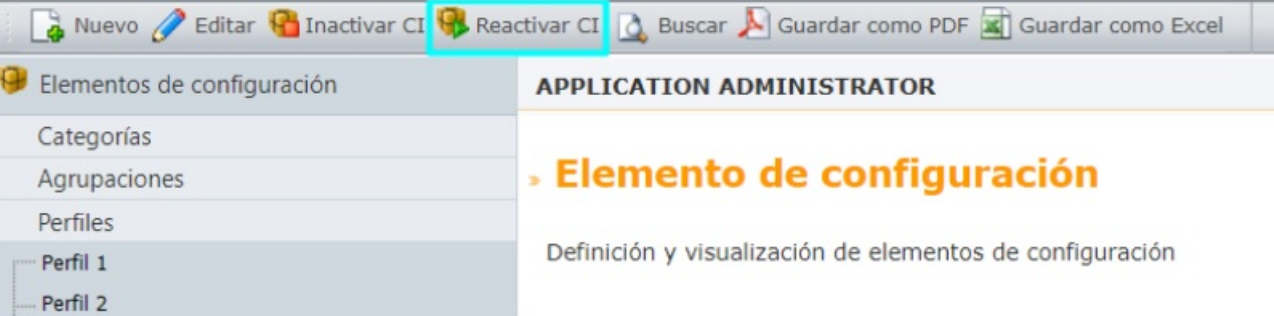

Para reactivar CIs masivamente, es necesario seleccionar los CIs a reactivar.

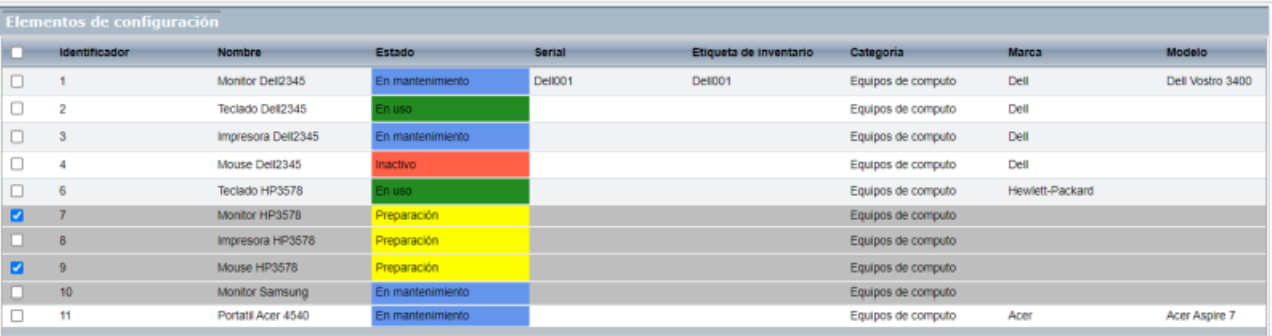

Al hacer clic en el botón Reactivar CI se solicitará confirmar la reactivación.

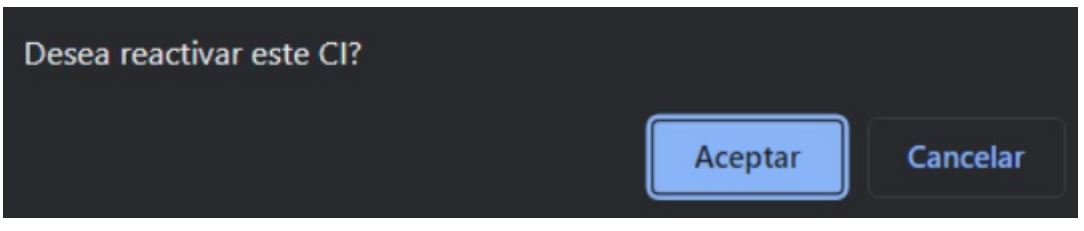

Al aceptar se reactivan los CIs seleccionados.

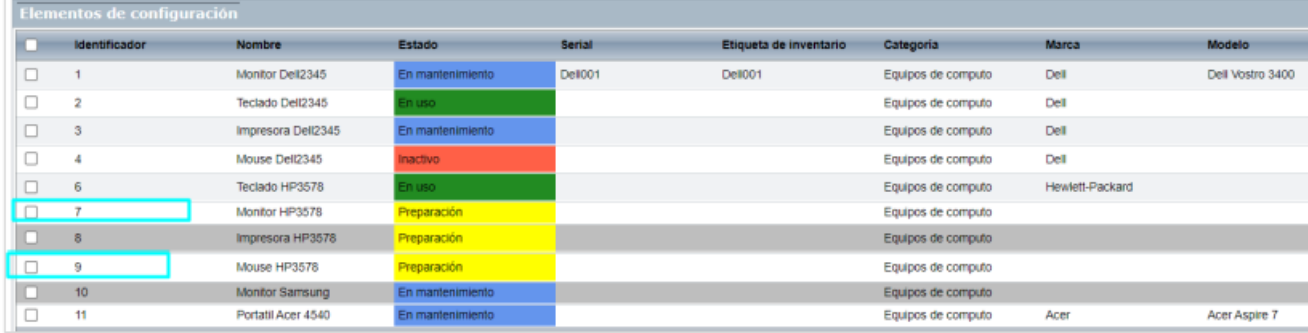

Si no se seleccionan CIs, se muestra el mensaje "Debe seleccionar un CI"

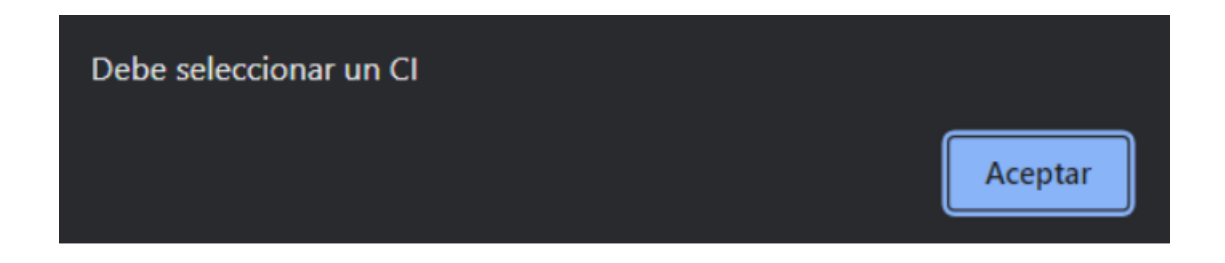

Si se selecciona un CI que no esté inactivo, se muestra el mensaje "El CI ya está activo".

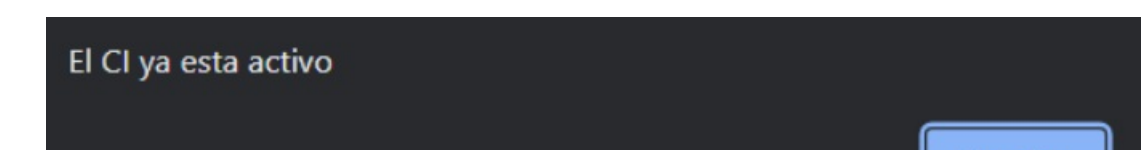

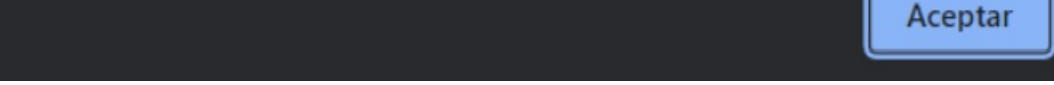

REACTIVATE CI: Cuando está habilitado, se muestra y permite utilizar la reactivación masiva de CIs (botón Reactivar CI) y la reactivación individual de CI (clic derecho sobre el CI / Reactivar CI). Cuando está deshabilitado, no se muestran las opciones de Reactivación de CIs.

Se incluye el siguiente permiso en Profile para la aplicación ARANDA CMDB. El permiso va habilitado por defecto para el grupo Administrator:

## NOTAS O INSTRUCCIONES ADICIONALES

- Ejecute el archivo "Aranda.CMDB.Web.Installer.exe" y siga las instrucciones del instalador.
- El archivo ejecutable funciona como instalador y como herramienta de actualización.
- Esta actualización aplica únicamente para bases de datos en versión 8.0.141.

\n## Release Notes CMDB 8.11.26 — title: Release Notes CMDB 8.11.26 chapter: —

## CASO 200658:

Se realiza ajuste en la consola web de CMDB para que en los campos que manejan valores con formato de moneda se vean los separadores de mil y decimal según el formato manejado por el país configurado. Las opciones afectadas son:

- Configuración de moneda (Configuración de parámetros / General / Configuración de moneda)
- Creación y edición de CIs (camposprecio y valor a salvar de la pestaña deDatos generales, pestañaDepreciación).
- Creación y edición de contratos, facturas, otros documentos y presupuestos.

### CASO 200678:

Se realiza ajuste en la consola web de CMDB para que al guardar estados programados en la edición de CIs, se programe el cambio de estado sólo si la fecha y hora de estado programado es mayor a la actual. Si se ingresa una fecha y hora menor o igual a la actual, no se actualizará la fecha de estado programado en Base de Datos ni se programará el cambio de estado.

### NOTAS O INSTRUCCIONES ADICIONALES

- Ejecute el archivo "Aranda.CMDB.Web.Installer.exe" y siga las instrucciones del instalador.
- El archivo ejecutable funciona como instalador y como herramienta de actualización.
- Esta actualización aplica únicamente para bases de datos en versión 8.0.142.

\n## Release Notes CMDB 8.11.27 — title: Release Notes CMDB 8.11.27 chapter: —

### CASO 200716:

Se realiza ajuste en la consola web de CMDB para que al crear contratos se guarde correctamente el tipo de contrato y el estado además del resto de la información ingresada.

### NOTAS O INSTRUCCIONES ADICIONALES

- Ejecute el archivo "Aranda.CMDB.Web.Installer.exe" y siga las instrucciones del instalador.
- El archivo ejecutable funciona como instalador y como herramienta de actualización.
- Esta actualización aplica únicamente para bases de datos en versión 8.0.143.

\n## Release Notes CMDB 8.11.28 — title: Release Notes CMDB 8.11.28 chapter: —

### CASO 300364:

Se modifica el listado de configuraciones de la sincronización con AAM (Configuración de parámetros / Proyecto / Sincronización con AAM) de CMDB Web, para mostrar la jerarquía completa (desde el nodo padre hasta el nodo seleccionado) de la agrupación y la categoría. Los nodos se mostrarán separados por punto.

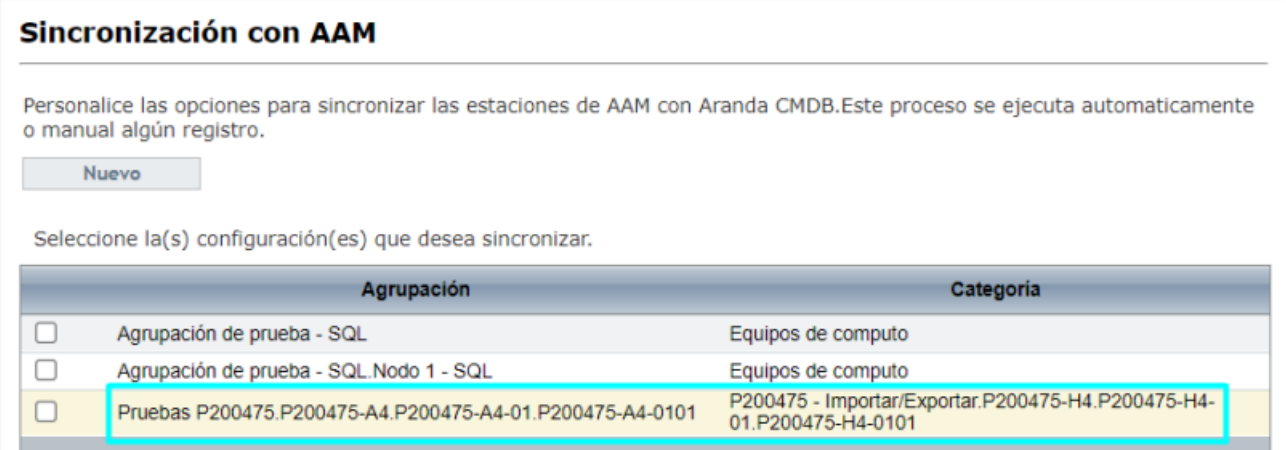

### NOTAS O INSTRUCCIONES ADICIONALES

- Ejecute el archivo "Aranda.CMDB.Web.Installer.exe" y siga las instrucciones del instalador.
- El archivo ejecutable funciona como instalador y como herramienta de actualización.
- 

Esta actualización aplica únicamente para bases de datos en versión 8.0.145

\n## Release Notes CMDB 8.11.29 — title: Release Notes CMDB 8.11.29 chapter: —

## CASO PM-32818-19-200959:

Se realiza ajuste en la consola web de CMDB para solucionar el problema que se presentaba al visualizar los estados en la ventana de transiciones.

## NOTAS O INSTRUCCIONES ADICIONALES

- Ejecute el archivo "Aranda.CMDB.Web.Installer.exe" y siga las instrucciones del instalador.
- El archivo ejecutable funciona como instalador y como herramienta de actualización.
- Esta actualización aplica únicamente para bases de datos en versión 8.0.150

\n## Release Notes CMDB 8.11.30 — title: Release Notes CMDB 8.11.30 chapter: —

## CASO PM-37090-19-201131:

Se realiza ajuste en la consola web de CMDB para solucionar el problema que se presentaba al editar un CI sin diligenciar el campo centro de costos.

Nota: En el parche de Base de Datos entregado con esta versión, se incluye un script que actualiza a NULL todos los registros que tengan almacenado los valores (Seleccionar…), (Select…) y (Selecionar…) en la columna CI\_CONFIGURATION\_ITEM.FL\_STR\_COSTCENTER\_.

# NOTAS O INSTRUCCIONES ADICIONALES

- Ejecute el archivo "Aranda.CMDB.Web.Installer.exe" y siga las instrucciones del instalador.
- El archivo ejecutable funciona como instalador y como herramienta de actualización.
- Esta actualización aplica únicamente para bases de datos en versión 8.0.156

\n## Release Notes CMDB 8.11.31 — title: Release Notes CMDB 8.11.31 chapter: —

## CASO PM-37931-19-201165:

Se realiza ajuste en la consola web de CMDB, para solucionar el problema que se presentaba con la alerta generada al momento de guardar un proveedor sin diligenciar el campo NIT.

## NOTAS O INSTRUCCIONES ADICIONALES

- Ejecute el archivo "Aranda.CMDB.Web.Installer.exe" y siga las instrucciones del instalador.
- El archivo ejecutable funciona como instalador y como herramienta de actualización.
- Esta actualización aplica únicamente para bases de datos en versión 8.0.157

\n## Release Notes en PDF — title: Release Notes en PDF chapter: "release\_pdf" layout: instaladores —

## Consulte aquí el listado de errores corregidos y / o características implementadas en versiones anteriores:

Release Notes

#### CMDB

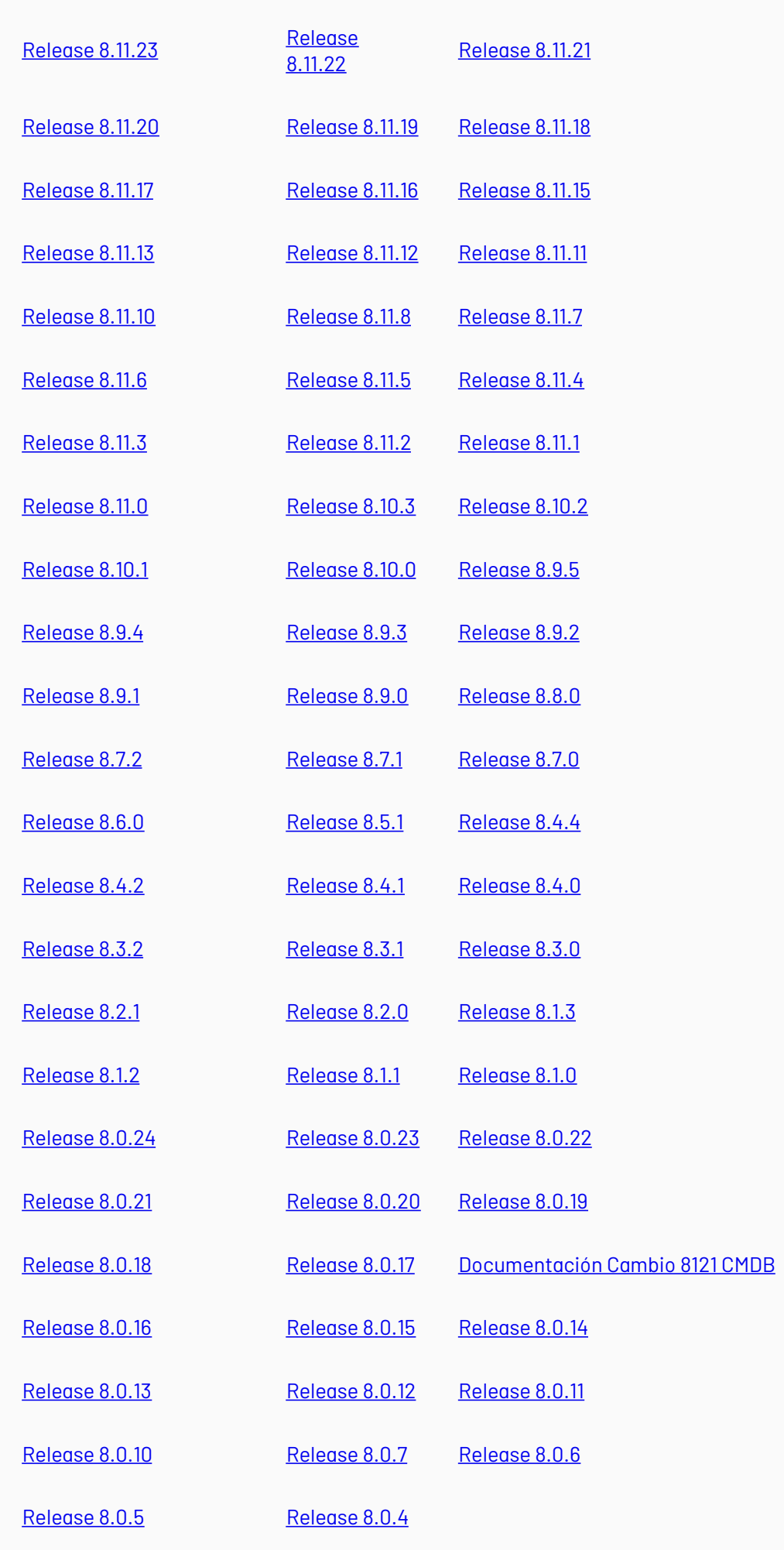

## \n## Instaladores 8.11.23

title: Instaladores 8.11.23 layout: instaladores —

## Enlaces de descarga

El paquete de actualización / instalación se puede descargar de:

### [Aranda](https://download.arandasoft.com/wp-1/aranda-8/CMDBW/Aranda.CMDB.Web.Installer_8.11.23.exe) CMDB Web 8.11.23

Actualización de base de datos: Versión DB mínima requerida para el presente update / instalador: DB 8.0.138

\n## Instaladores 8.11.25 — title: Instaladores 8.11.25 layout: instaladores —

# Enlaces de descarga

El paquete de actualización / instalación se puede descargar de:

### [Aranda](http://download.arandasoft.com/wp-1/aranda-8/CMDBW/Aranda.CMDB.Web.Installer_8.11.25.exe) CMDB Web 8.11.25

Actualización de base de datos: Versión DB mínima requerida para el presente update / instalador: DB 8.0.141

### \n## Instaladores 8.11.26

title: Instaladores 8.11.26 layout: instaladores —

### Enlaces de descarga

El paquete de actualización / instalación se puede descargar de:

#### [Aranda](https://download.arandasoft.com/wp-1/aranda-8/CMDBW/Aranda.CMDB.Web.Installer_8.11.26.exe) CMDB Web 8.11.26

Actualización de base de datos: Versión DB mínima requerida para el presente update / instalador: DB 8.0.142

\n## Instaladores 8.11.27 — title: Instaladores 8.11.27 layout: instaladores —

### Enlaces de descarga

El paquete de actualización / instalación se puede descargar de:

#### [Aranda](https://download.arandasoft.com/wp-1/aranda-8/CMDBW/Aranda.CMDB.Web.Installer_8.11.27.exe) CMDB Web 8.11.27

Actualización de base de datos: Versión DB mínima requerida para el presente update / instalador: DB 8.0.143

\n## Instaladores 8.11.28 — title: Instaladores 8.11.28 layout: instaladores —

### Scripts de actualizacion:

### **[Scripts](https://download.arandasoft.com/UTILIDADES/Scrips_asdk/Script.zip)**

### Enlaces de descarga

El paquete de actualización / instalación se puede descargar de:

**[Aranda](https://download.arandasoft.com/wp-1/aranda-8/CMDBW/Aranda.CMDB.Web.Installer_8.11.28.exe) CMDB Web 8.11.28** 

Actualización de base de datos: Versión DB mínima requerida para el presente update / instalador: DB 8.0.143

\n## Instaladores 8.11.29 — title: Instaladores 8.11.29 layout: instaladores —

## Enlaces de descarga

El paquete de actualización / instalación se puede descargar de:

[Aranda](https://download.arandasoft.com/wp-1/aranda-8/CMDBW/Aranda.CMDB.Web.Installer_8.11.29.exe) CMDB Web 8.11.29

Actualización de base de datos: Versión DB mínima requerida para el presente update / instalador: DB 8.0.143

\n## Instaladores 8.11.30 — title: Instaladores 8.11.30 layout: instaladores —

## Enlaces de descarga

El paquete de actualización / instalación se puede descargar de:

[Aranda](https://downloadarandasoft.blob.core.windows.net/$web/wp-1/aranda-8/CMDBW/Aranda.CMDB.Web.Installer_8.11.30.exe) CMDB Web 8.11.30

## Enlaces PDF

Update Pack CMDB Web [8.11.30.pdf](https://downloadarandasoft.blob.core.windows.net/$web/wp-1/aranda_doc-8/CMDBW/Update_Pack_CMDB_Web_8.11.30.pdf)

Actualización de base de datos: Versión DB mínima requerida para el presente update / instalador: DB 8.0.143

\n## Instaladores 8.11.31 — title: Instaladores 8.11.31 layout: instaladores —

# Enlaces de descarga

El paquete de actualización / instalación se puede descargar de:

[Aranda.CMDB.Web.Installer\\_8.11.31.exe](https://download.arandasoft.com/wp-1/aranda-8/CMDBW/Aranda.CMDB.Web.Installer_8.11.31.exe)

Actualización de base de datos: Versión DB mínima requerida para el presente update / instalador: DB 8.0.143

\n## Instaladores 8.9.5 — title: Instaladores 8.9.5 layout: instaladores —

# Enlaces de descarga

El paquete de actualización / instalación se puede descargar de:

### [Aranda](https://download.arandasoft.com/wp-1/aranda-8/CMDB/cmdb_8.9.5.exe) CMDB 8.9.5

Actualización de base de datos: Versión DB mínima requerida para el presente update/instalador: DB 8.0.87